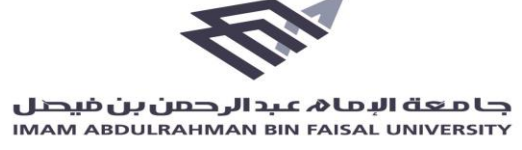

- رش التعليمات الخاصة بطلبات رشاء المبا ال
- استخدام وطباعة نموذج طلب الشراء المرفق فقط في نماذج صفحة الإدارة ֦֧֦֧֦֧֦֧֦֧֦֧֧֦֧֦֧֦֛֚֚֚֡֜֜֜֓֜֜֜֜֜֜֞֓֡ العامة للمشتريات والمنافسات على الموقع الالكتروني للجامعة.<br>العامة للمشتريات والمنافسات على الموقع الالكتروني للجامعة.  $\frac{1}{2}$ ر
- على الجهة الطالبة تعبئة كامل الخانات في نموذج طلب الشراء عند أي طلب  $\frac{2}{\pi}$ جدىد.
	- ضرورة تقيد الجهة الطالبة بالتعليمات المتعلقة بالقائمة الإلزامية وذلك رشاء نموذج طلب ال الخاص بها والمرفق ف ون بزيارة الموقع اإللكت .  $\frac{2}{\pi}$ ₹ ر
- يجب على الجهة الطالبة كتابة الرمز الإنشائي للبنود التي تندرج ضمن القائمة : .<br>الإلزامية إن وجدت وذلك في الخانة المخصصة في نموذج طلب الشراء.  $\vdots$  $\frac{2}{\pi}$ 
	- رش اء ضورة كتابة المرتر لطلب ال .
- استيفاء جميع التواقيع اللازمة والمطلوبة لقبول طلب الشراء وتكون موقعه من قبل المسؤول في الجهة الطالبة – إدارة المستودعات – صاحب  $\frac{2}{\pi}$ :<br>: الصالحية .
	- إرفاق خطاب يوضح اسم العملية بشكلاً دقيق حيث ان مسمى العملية اسم العملية بشكال سيستخدم رسميا في منصة اعتماد ونموذج طلب الشراء .  $\frac{2}{\pi}$ :<br>:
- ضرورة تعبئة جداول الكميات (Excel) الخاص بالعملية حيث سيتم ارساله رشبعد استكمال المطلوب رشاء المبا قسم ال ف من قبل المختص ي .  $\frac{2}{\pi}$ 
	- مالحظة : لن يقبل أي طلب رش اء ال يتضمن المالحظات واإلجراءات الموضحة أعاله ولمزيد من االستفسارات يسعدنا التواصل معكم عىل الهاتف تحويلة سيسكو : 33261 .